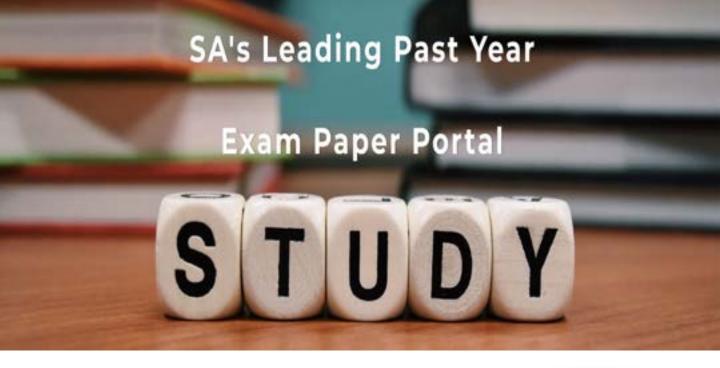

You have Downloaded, yet Another Great Resource to assist you with your Studies ③

Thank You for Supporting SA Exam Papers

Your Leading Past Year Exam Paper Resource Portal

Visit us @ www.saexampapers.co.za

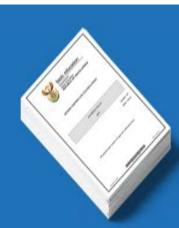

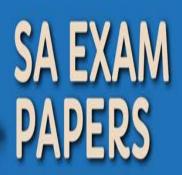

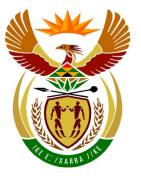

# basic education

Department: Basic Education **REPUBLIC OF SOUTH AFRICA** 

NATIONAL SENIOR CERTIFICATE

### GRADE 12

------

COMPUTER APPLICATIONS TECHNOLOGY P1

**NOVEMBER 2016** 

### MEMORANDUM/MARKING GUIDELINES

**MARKS: 180** 

| CENTRE<br>NUMBER |  |  |  | FINAL MARK |  |
|------------------|--|--|--|------------|--|

| NUMBER | EXAMINATION |  |  |  |  |  |  | Ī |
|--------|-------------|--|--|--|--|--|--|---|
|        |             |  |  |  |  |  |  |   |

| QUESTION      | 1 | l | 2 | 2 | ; | 3 | 4 | 1 | Ę | 5 | ( | 6 | 7 | 7 | TOTAL |
|---------------|---|---|---|---|---|---|---|---|---|---|---|---|---|---|-------|
| POSSIBLE MARK | 3 | 0 | 2 | 2 | 2 | 5 | 2 | 5 | 3 | 8 | 2 | 0 | 2 | 0 | 180   |
| MARKER        |   |   |   |   |   |   |   |   |   |   |   |   |   |   |       |
| SM            |   |   |   |   |   |   |   |   |   |   |   |   |   |   |       |
| СМ            |   |   |   |   |   |   |   |   |   |   |   |   |   |   |       |
| IM/EM         |   |   |   |   |   |   |   |   |   |   |   |   |   |   |       |

This memorandum/marking guideline consists of 15 pages.

Copyright reserved

Please turn over

NSC – Memorandum/Marking Guidelines

EXAMINATION NUMBER

## IGNORE SPELLING IN ALL CASES WHERE IT WOULD NOT HAVE ANY IMPACT ON THE ANSWER.

**QUESTION 1** 

File name: 1Metal

Total Q1: 30

| No    | Criteria                                                                                                    | Μ      | aximı<br>Mark |   | Candidate<br>Mark |
|-------|----------------------------------------------------------------------------------------------------|--------|---------------|---|-------------------|
| 1.1.1 | <ul> <li>First page: 'Precious Metals'</li> <li>Font type changed to 'Verdana' ✓</li> <li>Strikethrough effect removed ✓</li> </ul>                                                                         | 1<br>1 |               | 2 |                   |
| 1.1.2 | <ul> <li>Picture</li> <li>First image flipped for text to read from left to right ✓</li> </ul>                                                                                                    | 1      |               | 1 |                   |
| 1.1.3 | <ul> <li>Picture</li> <li>Height and width set to exactly 5 cm x 5 cm (or 4.57 x 5 or 5 x 5.47 if aspect ratio still checked) ✓</li> <li>Aspect ratio unchecked (if 5 cm x 5 cm allocate mark) ✓</li> </ul> | 1<br>1 |               | 2 |                   |
| 1.1.4 | <ul> <li>First page</li> <li>Cover page/some pages/all pages are vertically aligned as 'center' ✓</li> </ul>                                                                                                | 1      |               | 1 |                   |
| 1.2   | <ul> <li>'Metal' style</li> <li>'Coin' style changed to 'Metal' ✓</li> </ul>                                                                                                    | 1      |               | 1 |                   |
| 1.3   | <ul> <li>Table of contents</li> <li>Table of contents updated (see heading 'Bullion') ✓</li> <li>Four levels display (see 'Annexure A' headings) ✓</li> </ul>                                               | 1<br>1 |               | 2 |                   |
| 1.4   | <ul> <li>Hyperlink</li> <li>Hyperlink removed from the word 'nuggets' ✓</li> </ul>                                                                                                    | 1      |               | 1 |                   |
|       | (Note to marker: Do not award mark if the word 'nuggets' is deleted.)                                                                                                    |        |               |   |                   |
| 1.5   | <ul> <li>Table</li> <li>Row 2 merged ✓ and text centred ✓</li> <li>Palladium shape filled with 'Gold, Accent, Lighter 60%' or</li> </ul>                                                                    | 2      |               | 8 |                   |
|       | <ul> <li>'80%' (OR one shade lighter (blue or gold)) ✓</li> <li>Any column border changed to double line/thick border line ✓</li> </ul>                                                                     | 1      |               |   |                   |
|       | <ul> <li>Formula field insert: =SUM(Above) ✓</li> <li>Formula formatted to display comma separator 000,000,000 OR ###,###,### OR #,##0 ✓</li> </ul>                                                         | 1<br>1 |               |   |                   |
|       | <ul> <li>Metals measured in tons sorted ✓</li> <li>In descending order ✓ according to number</li> </ul>                                                                                                    | 1<br>1 |               |   |                   |

1

1

[30]

| Comput | er Applications Technology/P1 3<br>NSC – Memorandum/Marking Guidelines<br>EXAMINATION<br>NUMBER                                                                                                    | [                | DBE/Nc | vembe | r 2016 |
|--------|----------------------------------------------------------------------------------------------------|------------------|--------|-------|--------|
| 1.6    | <ul> <li>Index entries <ul> <li>{XE "Precious Metals:silver"}</li> <li>'silver' marked as a sub-entry for the marked index entry 'Precious Metals' ✓</li> </ul> </li> </ul>                                                                                                    | 1                |        | 1     |        |
| 1.7    | <ul> <li>Spelling of 'totaling'</li> <li>Spelling of the word 'totaling' corrected to 'totalling' ✓</li> </ul>                                                                                                    | 1                |        | 1     |        |
| 1.8    | <ul> <li>Find and Replace: Word 'platinum'</li> <li>Replaced with symbol ○ OR □ ✓ and letters 'Pt' (OR 'pt' OR '▷ ♥) ✓</li> <li>Symbol ○, space AND 'Pt' correct ✓</li> <li>7 occurrences of lowercase 'platinum' have been replaced ✓</li> </ul>                                                                                                    | 1<br>1<br>1      |        | 4     |        |
| 1.9    | <ul> <li>Automatic numbering</li> <li>Automatic numbering (1., 2., 3.) applied to subheading 'A question of value investing' ✓</li> <li>'Continue numbering' applied to the second sub-heading <i>(rest of numbering automatically adjusted)</i> ✓</li> <li>Number position set consistently against margin/to approximately 0 ✓</li> <li>Text indent of subheading set consistently (to approximately 1.25 cm) ✓</li> </ul> | 1<br>1<br>1<br>1 |        | 5     |        |

Text alignment under one or more subheadings is

Index updated ('commodity markets' appear in Index) ✓

•

•

Index

1.10

justified 🗸

**Total for QUESTION 1** 

Computer Applications Technology/P1 4 NSC – Memorandum/Marking Guidelines

|     | EXAMINATION<br>NUMBER                                                                                                    |                  |            |                   |
|-----|----------------------------------------------------------------------------------------------------|------------------|------------|-------------------|
| QUE | STION 2 File name: 2Pall                                                                                                    |                  |            | Total Q2: 22      |
| No  | Criteria                                                                                                    |                  | mum<br>ark | Candidate<br>Mark |
| 2.1 | <ul> <li>Page border/Watermark</li> <li>Any page border added to the document ✓</li> <li>2PalMetal ✓ image inserted<br/>as washout watermark ✓</li> <li>Scaling of watermark/picture is set to 150% ✓</li> </ul>                                                                                                    | 1<br>1<br>1<br>1 | 4          |                   |
| 2.2 | <ul> <li>Bookmark</li> <li>'History of Palladium' linked to 'History' bookmark ✓</li> <li>Bookmark 'Applications' removed ✓</li> <li>(Note to marker: Do not award second mark if the text has been deleted.)</li> </ul>                                                                                                    | 1                | 2          |                   |
| 2.3 | <ul> <li>Text box and callout shape</li> <li>Text box changed to any callout shape ✓</li> <li>Text in shape/text box reads from bottom to top ✓</li> <li>All text clearly visible ✓</li> <li>Position of shape/text box fixed to its position page ✓</li> <li>(Note to marker: 'Move object with text box' should be</li> </ul>                                                                                                    | 1<br>1<br>1      |            |                   |
|     | unchecked to allocate fourth mark.)                                                                                                    |                  |            |                   |
| 2.4 | <ul> <li>Caption</li> <li>Caption label 'Picture' used (do not accept typed text) ✓</li> <li>Caption added with caption text ✓ ('Beautiful rings')</li> <li>Caption placed above image ✓</li> </ul>                                                                                                    | 1 —<br>1<br>1    | 3          |                   |
| 2.5 | <ul> <li>Form controls</li> <li>Page break/Section break (Next page)/Page break before inserted before 'Quiz' ✓</li> <li>'Full Name' text form field maximum length set to 12 ✓</li> <li>'Full Name' text form field format set to 'First capital' ✓</li> <li>Any checkbox form field added ✓</li> <li>Any dropdown form field added ✓</li> <li>Option values set to Russia, South Africa, Ethiopia (accept if only some options entered) ✓</li> <li>Table of figures (Use Alt + F9 to mark)</li> </ul> |                  | 6          |                   |
|     | <ul> <li>Any automatic table of figures inserted ✓</li> <li>'Simple' format used for table of figures ✓ (sentence case, in bold)</li> <li>Page numbers don't display in table of figures ✓</li> </ul>                                                                                                    |                  |            |                   |
|     | Total for QUESTION 2                                                                                                    |                  | [22]       |                   |

Computer Applications Technology/P1

NSC – Memorandum/Marking Guidelines

DBE/November 2016

| EXAMINATION<br>NUMBER |
|-----------------------|
|-----------------------|

**QUESTION 3** 

#### File name: 3Platinum

Total Q3: 25

- Mark the questions from the formulae and not the values/answers in the cell.
- Check against candidate's actual work (Cell references may differ, depending on the candidate's response).
- Candidate may use multiple formulae or cells as 'building blocks' to reach answers.
- Named ranges can be used instead of cell references.
- The answers must still be correct even if changes are made to the existing data.

| No     | Criteria                                                                                                    | M                | aximı<br>Mark |   | Candidate<br>Mark |  |  |  |  |  |  |
|--------|----------------------------------------------------------------------------------------------------|------------------|---------------|---|-------------------|--|--|--|--|--|--|
| Platin | Platinum/Sheet1 worksheet                                                                                                    |                  |               |   |                   |  |  |  |  |  |  |
| 3.1    | <ul> <li>Rename worksheet</li> <li>• 'Sheet1' renamed to 'Platinum' ✓</li> </ul>                                                                                                    | 1                |               | 1 |                   |  |  |  |  |  |  |
| 3.2    | <ul> <li>Cells A1:E1:</li> <li>Cells A1:E1 merged ✓</li> <li>Font size is 16 ✓</li> <li>Any gradient fill added to cells A1:E1<br/>(not normal fill) ✓</li> </ul>                                                                                        | 1<br>1<br>1      |               | 3 |                   |  |  |  |  |  |  |
| 3.3    | <ul> <li>Cell E2:</li> <li>Comment removed from cell E2 ✓</li> </ul>                                                                                                    | 1                |               | 1 |                   |  |  |  |  |  |  |
| 3.4    | Cell B6:<br>=SUM(B3:B5) (accept only if a function was used) ✓                                                                                                    | 1                |               | 1 |                   |  |  |  |  |  |  |
| 3.5    | <ul> <li>Cell E3:<br/>=(D3-B3)/B3*100</li> <li>Correct cells: D3-B3 OR B3-D3√</li> <li>Correct use of brackets √</li> <li>Division: /B3 OR D3 relative to 1<sup>st</sup> bullet √</li> <li>*100 √ (accept formatting as a percentage instead)</li> </ul> | 1<br>1<br>1<br>1 |               | 4 |                   |  |  |  |  |  |  |
| 3.6    | <ul> <li>Conditional formatting: Cells B8:D11</li> <li>Conditional formatting applied to cells B8:D11 ✓</li> <li>Top/Bottom rule ✓ set to 40 ✓ % ✓ (or values that rank in top 4)</li> <li>Any border applied ✓</li> </ul>                               | 1<br>3<br>1      |               | 5 |                   |  |  |  |  |  |  |

5

|       | 0                             |  |
|-------|-------------------------------|--|
| NSC – | Memorandum/Marking Guidelines |  |

|        | EXAMINATION       NUMBER                                                                                                    |                  |      |  |
|--------|----------------------------------------------------------------------------------------------------|------------------|------|--|
| 3.7    | <ul> <li>Chart/Graph</li> <li>Data selection extended to cells A3:D5 OR A2:D5 ✓</li> <li>Data for 'South Africa' filled with 3Platinum image ✓</li> <li>Any stacked effect applied ✓</li> <li>Legend moved to bottom ✓</li> <li>Vertical axis display years (2014, 2015 and 2016) ✓</li> </ul> | 1<br>1<br>1<br>1 | 5    |  |
| Qual_l | Kwal worksheet                                                                                                    |                  |      |  |
| 3.8    | Cell D10: <i>(Check for building blocks)</i><br>=LEFT(B1,TRUNC(B10/550))                                                                                                    |                  | 5    |  |
|        | OR<br>=LEFT(B1,INT(B10/550))                                                                                                    |                  |      |  |
|        | OR<br>=LEFT(B1,ROUNDDOWN(B10/550),0)                                                                                                    |                  |      |  |
|        | OR<br>=RIGHT(B1,TRUNC(B10/550))                                                                                                    |                  |      |  |
|        | OR<br>=MID(B1,1,(TRUNC(B10/550)))                                                                                                    |                  |      |  |
|        | OR<br>=IF(B10/550>=5,"*****",IF(B10/550>=4,"****",<br>IF(B10/550>=3,"***",IF(B10/550>=2,"**","*"))))                                                                                                    |                  |      |  |
|        | <ul> <li>Function(s) used correctly ✓</li> <li>Used weight ✓ to determine the correct number of stars ✓</li> </ul>                                                                                                    | 1<br>1<br>1      |      |  |
|        | <ul> <li>Extract correct number of stars for all possibilities ✓</li> <li>Display stars for all possibilities ✓</li> </ul>                                                                                                    | 1<br>1           |      |  |
|        | <ul> <li>(Notes to marker:</li> <li>Accept any valid variation of the nested IF or LOOKUP functions. (Nested IF ✓, division/values ✓✓, conditions ✓, outcomes ✓)</li> <li>Check for building blocks.)</li> </ul>                                                                               |                  |      |  |
|        | Total for QUESTION 3                                                                                                    |                  | [25] |  |

Computer Applications Technology/P1

gy/P1 7 NSC – Memorandum/Marking Guidelines DBE/November 2016

| EXAMINATION<br>NUMBER |  |  |  |
|-----------------------|--|--|--|
|-----------------------|--|--|--|

**QUESTION 4** 

#### File name: 4Jewel\_Juweel

Total Q4: 25

- Mark the questions from the formulae and not the values/answers in the cell.
- Check against candidate's actual work (Cell references may differ, depending on the candidate's response).
- Candidate may use multiple formulae or cells as 'building blocks' to reach answers.
- Named ranges can be used instead of cell references.
- The answers must still be correct even if changes are made to the existing data.

| No    | Criteria                                                                                                    | N           | laxim<br>Marl | - | Candidate<br>Mark |  |
|-------|----------------------------------------------------------------------------------------------------|-------------|---------------|---|-------------------|--|
| Jewel | _Juweel worksheet                                                                                                    |             |               |   |                   |  |
| 4.1   | <ul> <li>Row 3: Formatting</li> <li>Any text wrapped ✓</li> </ul>                                                                          | 1           |               | 1 |                   |  |
| 4.2   | Cell A5:<br>=CONCATENATE(MID(C5,2,3),B5)                                                                                                   |             |               | 4 |                   |  |
|       | OR<br>=MID(C5,2,3)&B5                                                                                                    |             |               |   |                   |  |
|       | <ul> <li>CONCATENATE function OR &amp; ✓</li> <li>MID ✓ (C5,2,3) OR appropriate arguments ✓</li> <li>B5 ✓</li> </ul>                       | 1<br>2<br>1 |               | - |                   |  |
| 4.3   | Cell D5: <i>(Check for building blocks)</i><br>=VLOOKUP(C5,Qual_Kwal!\$A\$1:\$E\$6,<br>RANDBETWEEN(1,4)+1)                                 |             |               | 5 |                   |  |
|       | OR<br>=VLOOKUP(C5,Qual_Kwal!\$A\$3:\$E\$6,<br>RANDBETWEEN(1,4)+1)                                                                          |             |               |   |                   |  |
|       | OR<br>=VLOOKUP(C5,Qual_Kwal!\$A\$3:\$E\$6,(RAND()*<br>3+1)+1)                                                                              |             |               |   |                   |  |
|       | OR<br>=VLOOKUP(C5,Qual_Kwal!\$A\$1:\$E\$6,<br>RANDBETWEEN(2,5))                                                                            |             |               |   |                   |  |
|       | <ul> <li>Lookup value: C5 ✓</li> </ul>                                                                                                    | 1           |               |   |                   |  |
|       | <ul> <li>Table array: Qual_Kwal!A1:E6 OR<br/>Qual_Kwal!\$A\$1:\$E\$6 ✓ (A3:E6 can also be used)</li> <li>Column index number OP</li> </ul> | 1           |               |   |                   |  |
|       | <ul> <li>Column index number OR<br/>RAND() OR RANDBETWEEN ✓</li> <li>Upper boundary (2) OP (1)+1√</li> </ul>                               | 1           |               |   |                   |  |
|       | <ul> <li>Upper boundary (2) OR (1)+1√</li> <li>Lower boundary (5) OR (4)+1√</li> </ul>                                                     | 1           |               |   |                   |  |

Computer Applications Technology/P1 8 NSC – Memorandum/Marking Guidelines

DBE/November 2016

|     | EXAMINATION<br>NUMBER                                                                                                    |        |   |  |
|-----|----------------------------------------------------------------------------------------------------|--------|---|--|
| 4.4 | Cell F4:<br>=IF(C4="Silver",IF(H4<>"","*",""),"")                                                                                                    |        | 6 |  |
|     | OR<br>=IF(C4="Silver",IF(H4="","","*"),"")                                                                                                    |        |   |  |
|     | OR<br>=IF(AND(C4="Silver",H4<>""),"*","")                                                                                                    |        |   |  |
|     | OR<br>=IF(C4="Silver",IF(LEN(H4)>0,"*",""),"")                                                                                                    |        |   |  |
|     | OR<br>=IF(AND(C4="Silver",H4>0),"*","")                                                                                                    |        |   |  |
|     | <ul> <li>Criteria 1: Check that the precious metal is silver:<br/>C4="Silver" ✓</li> </ul>                                                                         | 1      |   |  |
|     | <ul> <li>Criteria 2: Check if a value appears in column H</li> <li>OR column I: H4&lt;&gt;"" ✓</li> </ul>                                                          | 1<br>1 |   |  |
|     | <ul> <li>Correct output ("") if metal is not silver ✓</li> <li>Correct output ("") if metal is silver and no value appear<br/>in column H OR column I ✓</li> </ul> | 1      |   |  |
|     | <ul> <li>Correct output ('*') if metal is silver and value appears in column H OR column I ✓</li> </ul>                                                            | I      |   |  |
|     | • Function copied to cells below (any function) ✓                                                                                                    | 1      |   |  |
|     | <ul> <li>(Notes to marker:</li> <li>Accept any valid test for blank cell including</li> </ul>                                                                      |        |   |  |
|     | COUNTBLANK(H4) and LEN(H4)=0.                                                                                                    |        |   |  |
|     | <ul> <li>Accept any other correct test if the correct<br/>corresponding output is displayed.)</li> </ul>                                                           |        |   |  |
| 4.5 | Cell M6:<br>=SUMIF(B4:B53,"*ring*",J4:J53)                                                                                                    |        | 4 |  |
|     | OR<br>=SUMIF(B4:B53,"Ring",J4:J53)+SUMIF(B4:B53,<br>"Earrings",J4:J53)                                                                                             |        |   |  |
|     | OR<br>=SUMIFS(J4:J53,B4:B53,"*ring*")                                                                                                    |        |   |  |
|     | SUMIF/SUMIFS function ✓                                                                                                    | 1      |   |  |
|     | <ul> <li>Criteria range: B4:B53 ✓</li> <li>Criteria: "*ring*", <b>OR</b> "Ring" AND "Earrings" ✓</li> </ul>                                                        | 1<br>1 |   |  |
|     | <ul> <li>Sum range: J4:J53 ✓</li> </ul>                                                                                                    | 1      |   |  |

Computer Applications Technology/P1 NSC

9

|     | NSC – Memorandum/Marking Guidelines                                                                                                    |        | <br> |  |
|-----|----------------------------------------------------------------------------------------------------|--------|------|--|
|     | EXAMINATION NUMBER                                                                                                    |        |      |  |
| 4.6 | Cell M7:<br>=COUNTIF(C4:C53,"Gold")                                                                                                    |        | 3    |  |
|     | <ul> <li>COUNTIF function ✓</li> <li>Range: C4:C53 ✓</li> </ul>                                                                                                    | 1      |      |  |
|     | <ul> <li>Criteria: "Gold" ✓</li> </ul>                                                                                                    | 1      |      |  |
| 4.7 | Cell M8:<br>=COUNTA(H4:H53)                                                                                                    |        | 2    |  |
|     | OR<br>=COUNT(E4:E53)-COUNTBLANK(H4:H53)                                                                                                    |        |      |  |
|     | OR<br>=COUNTA(B4:B53)-COUNTBLANK(H4:H53)                                                                                                    |        |      |  |
|     | OR<br>=COUNTIF(H4:H53,"*")                                                                                                    |        |      |  |
|     | <ul> <li>Correct function ✓</li> <li>Correct range (accept column 1) ✓</li> </ul>                                                                                                    | 1<br>1 |      |  |
|     | (Note to marker: If COUNTA(range)-<br>COUNTBLANK(range) structure is used accept columns<br>(B,C,D,E,G,J) as correct range for COUNTA and<br>columns (H or I) as correct range for COUNTBLANK.) |        |      |  |
|     | Total for QUESTION 4                                                                                                    |        | [25] |  |

File name: 5Inves

DBE/November 2016

**Total Q5: 38** 

| NSC – Mei             | mo | rar | ndu | ım. | /M | ark | ing | g G | uic | deli | ne | s |
|-----------------------|----|-----|-----|-----|----|-----|-----|-----|-----|------|----|---|
| EXAMINATION<br>NUMBER |    |     |     |     |    |     |     |     |     |      |    |   |

#### **QUESTION 5**

| No     | Criteria                                                                                                    | M                | laxim<br>Marl | - | Candidate<br>Mark |
|--------|----------------------------------------------------------------------------------------------------|------------------|---------------|---|-------------------|
| Table: | tbJewellery                                                                                                    |                  |               |   |                   |
| 5.1.1  | <ul> <li>Field: Metal</li> <li>Field size set to 33 ✓</li> </ul>                                                                                                    | 1                |               | 1 |                   |
| 5.1.2  | <ul> <li>Field: Stones</li> <li>Format changed to Yes/No OR Lookup ✓</li> </ul>                                                                                                    | 1                |               | 1 |                   |
| 5.1.3  | <ul> <li>Field: Grams</li> <li>Required property set to Yes ✓</li> <li>Validation Rule: &gt;10 ✓ and ✓ &lt;=80 ✓</li> <li>OR Between 11 and 80</li> <li>Appropriate validation text inserted that refers to correct range (more than 10 and less than or equal to 80) ✓</li> </ul> | 1<br>3<br>1      |               | 5 |                   |
| 5.1.4  | <ul> <li>Field: JewelleryType</li> <li>'Watch' option does not appear ✓</li> <li>'Bangle' option appears ✓</li> <li>In second position ✓</li> </ul>                                                                                                    | 1<br>1<br>1      |               | 3 |                   |
| 5.1.5  | Field: <i>JewelleryId</i><br>• Input Mask: LLLA09<br>LLL ✓<br>A ✓<br>0 ✓<br>9 ✓                                                                                                    | 1<br>1<br>1<br>1 |               | 4 |                   |
| 5.1.6  | Field: ValuationDate<br>Default value: DATE()+60<br>OR #2016-10-19# + 60<br>OR NOW()+60<br>OR #2016/12/18#                                                                                                    |                  |               | 2 |                   |
|        | <ul> <li>DATE() OR NOW() OR Actual date ✓</li> <li>+ 60 ✓</li> </ul>                                                                                                    | 1<br>1           |               |   |                   |

DBE/November 2016

| Computer Applications Techn | nology/P1<br>NSC – Mer | mo | rar | าปเ | 11<br>um | /Ma | ark | ing | g G | iuic | leli | ine | S |  |
|-----------------------------|------------------------|----|-----|-----|----------|-----|-----|-----|-----|------|------|-----|---|--|
|                             | EXAMINATION<br>NUMBER  |    |     |     |          |     |     |     |     |      |      |     |   |  |

| Form: | frm5_2                                                                                                    |                       |      |  |
|-------|----------------------------------------------------------------------------------------------------|-----------------------|------|--|
| 5.2   | <ul> <li>Label added ✓ and examination number in form header ✓</li> <li>Combo box or list box added ✓</li> <li>Combo box values based on tb5_2 ✓ and bound/linked to <i>InvestmentTerm</i> field ✓ (Row Source: tb5_2 OR Select[tb5_2]. [InvestmentTerm] FROM tb5_2 OR "Long"; "Medium"; "Short" AND Row Source Type: Table/Query OR Value List)</li> </ul>                                                                                                    | 1<br>1<br>1<br>1      | 5    |  |
| Query | : qry5_3                                                                                                    |                       |      |  |
| 5.3   | <ul> <li>InvestorCountry: Total: Group By ✓</li> <li>Criteria: 'United States' ✓ (or correct variations)</li> <li>NumberOfCoins: Total: Sum ✓</li> </ul>                                                                                                    | 1<br>1<br>1           | 3    |  |
| Query | : qry5_4                                                                                                    |                       |      |  |
| 5.4   | <ul> <li>Fields displayed: InvestorName, InvestorSurname,<br/>InvestmentDate and/or new field (CheckMatch) ✓</li> <li>Criteria InvestmentDate: &gt;=#1975-01-01# ✓ OR<br/>&gt;#1974-12-31#<br/>AND ✓</li> <li>&lt;=#1989-12-31# ✓ OR &lt;#1990-01-01#<br/>OR Between #1975-01-01# AND #1989-12-31#<br/>OR Year([InvestmentDate]): Between 1975 and 1989</li> <li>Calculated field: CheckMatch: ✓<br/>[InvestorCountry] ✓ = ✓ [InvestorOrigin] ✓<br/>OR CheckMatch: IIF(✓) ([InvestorCountry]=<br/>[InvestorOrigin](✓ ✓),"True","False")</li> <li>(Note to marker: 50 records expected.)</li> </ul> | 1<br>1<br>1<br>1<br>3 | 8    |  |
| Repor | t: rpt5_5                                                                                                    |                       |      |  |
| 5.5   | <ul> <li>Grouping changed to <i>InvestmentTerm</i> field ✓</li> <li>Field <i>InvestmentTerm</i> appears in group header/footer ✓</li> <li>Function inserted in <i>InvestorCountry</i> group footer or group header ✓</li> <li>=COUNT ✓ ([<i>InvestorSurname</i>]) ✓ or any other field OR Count(*)</li> <li>Suitable label (<i>must refer to number of investors</i>) ✓</li> </ul>                                                                                                    | 1<br>1<br>1<br>2<br>1 | 6    |  |
|       | Total for QUESTION 5                                                                                                    |                       | [38] |  |

yy/P1 12 NSC – Memorandum/Marking Guidelines

File name: 6Rhodium

| EXAMINATION |  |  |  |  |  |  |  |
|-------------|--|--|--|--|--|--|--|
| NUMBER      |  |  |  |  |  |  |  |

#### **QUESTION 6**

Total Q6: 20

- This question should be marked from the HTML code.
- Numerical attribute values do not need to be in inverted commas.
- A maximum of 1 mark will be deducted if one or more closing tags are omitted.

| No  | Criteria                                                                                                    | N           | laxim<br>Marl | - | Candidate<br>Mark |
|-----|----------------------------------------------------------------------------------------------------|-------------|---------------|---|-------------------|
| 6.1 | Heading, alignment and font colour<br><h1 align="center"><font color="red">Rhodium<br/>Investment: The Rarest of Precious Metals</font></h1>           |             |               | 3 |                   |
|     | <ul> <li>'Rhodium Investment: The Rarest of Precious Metals' appear as heading 1 ✓</li> <li>Alignment: center ✓</li> <li>Font colour: red ✓</li> </ul> | 1<br>1<br>1 |               | - |                   |
|     | (Note to marker: Accept if font changes implemented with a paragraph tag.)                                                                             |             |               |   |                   |
| 6.2 | Horizontal line<br><hr width="90%"/>                                                                                                    |             |               | 2 |                   |
|     | <ul> <li>Horizontal line added ✓</li> <li>Line width set to 90% ✓</li> </ul>                                                                           | 1<br>1      |               |   |                   |
| 6.3 | Background image<br><body background="6Rh.jpg"></body>                                                                                                 |             |               | 2 |                   |
|     | <ul> <li>background="6Rh.jpg" inserted correctly ✓</li> <li>In body tag ✓</li> </ul>                                                                   | 1<br>1      |               |   |                   |
| 6.4 | Unordered list and line break<br><ul type="square"><br/><li>Diesel catalytic converters</li><br/><br/></ul>                                            |             |               | 3 |                   |
|     | Non-diesel catalytic converters                                                                                                    |             |               |   |                   |
|     | <ul> <li>Bulleted list added ✓</li> <li>Bullet type: square ✓</li> <li>Line break added between bullets (not paragraph) ✓</li> </ul>                   | 1<br>1<br>1 |               |   |                   |

Computer Applications Technology/P1 13 NSC – Memorandum/Marking Guidelines

|     | EXAMINATION<br>NUMBER                                                                                                    |             |      |  |
|-----|----------------------------------------------------------------------------------------------------|-------------|------|--|
| 6.5 | Image: height, width and border<br><img <br="" height="100" src="6RMine.jpg" width="200"/> border="5">                                                                                                    |             | 3    |  |
|     | <ul> <li>Height = 100 ✓</li> <li>Width = 200 ✓</li> <li>Border = 5 ✓</li> </ul>                                                                                                    | 1<br>1<br>1 |      |  |
| 6.6 | Formatting: Bold and italics<br><b><i>South Africa</i></b> OR<br><i><b>South Africa</b></i>                                                                                                    |             | 2    |  |
|     | <ul> <li>Bold applied to 'South Africa' ✓</li> <li>Italics applied to 'South Africa' ✓</li> </ul>                                                                                                    | 1           |      |  |
| 6.7 | <ul> <li>Link</li> <li><a href="www.ResourceInvestor.com"><br/>www.ResourceInvestor.com</a></li> <li>Link text 'www.ResourceInvestor.com' inserted OR<br/>'http://www.ResourceInvestor.com' ✓</li> <li>Link 'href' added correctly ✓</li> <li>(Note to marker: The link will work correctly if the web<br/>browser opens and the address displays in the address<br/>bar. No Internet access is needed.)</li> </ul> | 1<br>1      | 2    |  |
| 6.8 | Table: Cell spacing and colspan            colspan ="3">Rhodium Prices         >Metal          >Year           >Price         Rhodium          2014          >R1 235                                                                                                    |             | 3    |  |
|     | <ul> <li>Cellspacing = 10 ✓</li> <li>First row: colspan = 3 ✓ (appears as a 'merged' cell)</li> <li>Text appears in the first row ('Rhodium Prices') ✓</li> </ul>                                                                                                    | 1<br>1<br>1 |      |  |
|     | Closing tag(s) or triangular brackets omitted                                                                                                    | -1          |      |  |
|     | Total for QUESTION 6                                                                                                    |             | [20] |  |

gy/P1 14 NSC – Memorandum/Marking Guidelines DBE/November 2016

| EXAMINATION NUMBER |
|--------------------|
|--------------------|

#### **QUESTION 7**

Total Q7: 20

#### File names: 7Data, 7DataImp, 7Gem\_Edel, 7GemMerge, 7DOB, 7Answ\_Antw

| No    | Criteria                                                                                                    | N | laxim<br>Mar |   | Candidate<br>Mark |
|-------|----------------------------------------------------------------------------------------------------|---|--------------|---|-------------------|
| 7Data |                                                                                                    |   |              |   |                   |
| 7.1.1 | Print Area                                                                                                    |   |              | 1 |                   |
|       | Print area set ✓                                                                                                    | 1 |              |   |                   |
| 7.1.2 | Data validation: G2:G101                                                                                             |   |              | 2 |                   |
|       | <ul> <li>Allow: Whole numbers ✓</li> <li>Data greater than or equal to 0 ✓</li> </ul>                                | 1 |              |   |                   |
| 7Data |                                                                                                    | - |              |   |                   |
| 7.2   | Data imported                                                                                                    |   |              | 3 |                   |
| 1.2   | <ul> <li>All data (100 records) imported ✓ to Clients table</li> </ul>                                               | 1 |              |   |                   |
|       | in database                                                                                                    | - |              |   |                   |
|       | <ul> <li>Column headings of worksheet used as field names </li> </ul>                                                | 1 |              | _ |                   |
|       | Table named as Clients ✓                                                                                             | I |              |   |                   |
| -     | _Edel/7GemMerge                                                                                                    |   | 1            |   | 1                 |
| 7.3.1 | Track changes                                                                                                    | 1 |              | 1 |                   |
|       | <ul> <li>All track changes accepted ✓ ('Birthstone Chart<br/>appears as 16 pt and bold)</li> </ul>                   | 1 |              |   |                   |
| 7.3.2 | Footnote                                                                                                    |   |              | 1 |                   |
|       | <ul> <li>Endnote converted to footnote ✓</li> </ul>                                                                  | 1 |              |   |                   |
|       | (Note to marker: No marks awarded if a footnote is added in addition to the existing endnote.)                       |   |              |   |                   |
| 7.3.3 | Paragraph spacing                                                                                                    |   |              | 1 |                   |
|       | <ul> <li>Spacing after set to 3 pt after ✓</li> </ul>                                                                | 1 |              |   |                   |
| 7.3.4 | Tab setting: < <birthstone_geboortesteen>&gt;</birthstone_geboortesteen>                                             |   |              | 2 |                   |
|       | <ul> <li>Any leader tab set ✓</li> <li>To 8 cm ✓</li> </ul>                                                          | 1 |              | _ |                   |
| 705   |                                                                                                    | 1 |              | 2 |                   |
| 7.3.5 | <ul> <li>Mail merge</li> <li>Text '<investorname_beleggernaam>' replaced with</investorname_beleggernaam></li> </ul> |   |              | 2 |                   |
|       | the field < <investorname_beleggernaam>&gt; ✓</investorname_beleggernaam>                                            | 1 |              |   |                   |
|       | <ul> <li>Data source: Month criteria set to 10 ✓</li> </ul>                                                          | 1 |              |   |                   |
| 7Gem  | Merge                                                                                                    |   |              |   |                   |
| 7.3.6 | Merge completed                                                                                                    |   |              | 1 |                   |
|       | • Mail merge completed ✓ (see letters in 7GemMerge)                                                                  | 1 |              |   |                   |

• Accept any method that will yield the correct answer.

|             | _ |  | _ |  |  |  | _ |  |
|-------------|---|--|---|--|--|--|---|--|
| EXAMINATION |   |  |   |  |  |  |   |  |
| NUMBER      |   |  |   |  |  |  |   |  |
| NUMBER      |   |  |   |  |  |  |   |  |

- Allocate two marks for only the correct answer. •
- If nothing appears in 7Answ\_7Antw or the answer is incorrect, check 7Coin\_Munt for • the method/answer.

| 7Ansv | v_Antw, 7Coin_Munt                                                                                                    |   |      |  |
|-------|----------------------------------------------------------------------------------------------------|---|------|--|
| 7.4.1 | <ul> <li>How many investors bought coins in any dollar currency?</li> <li>77 ✓</li> <li>Method: ✓</li> <li>Filter on CoinFaceValue: Criteria: contains '\$'</li> <li>OR Filter on CoinCurrency: Criteria: contains 'Dollar'</li> <li>=COUNTIF(M2:M101,"*Dollar*")</li> <li>Sort and count</li> </ul>                                                                                                    | 1 | 2    |  |
| 7.4.2 | <ul> <li>How many long term investors have a start date in September?</li> <li>3 ✓</li> <li>Method: ✓</li> <li>Filter on InvestmentTerm: 'Long' AND Filter on StartDate: Dates in periods: 'September'</li> <li>OR add =MONTH(E2) in an extra column – in this case done in column P and use function =COUNTIFS(D2:D101,"Long",P2:P101,"9")</li> </ul>                                                                       | 1 | 2    |  |
| 7.4.3 | <ul> <li>What is the name of the most popular occurring coin?</li> <li>Maple Leaf OR Eagle ✓</li> <li>Method: ✓</li> <li>7 COUNTIF/SUMIF for every coin name e.g.=COUNTIF(J2:J101,"Maple Leaf")</li> <li>First sort the data according to the coin name, and then use of the SUBTOTAL function to get a subtotal for each coin name</li> <li>Pivot table</li> <li>Use outline and get subtotal on <i>CoinName</i></li> </ul> | 1 | 2    |  |
|       | Total for QUESTION 7                                                                                                    |   | [20] |  |
|       | TOTAL                                                                                                    |   | 180  |  |